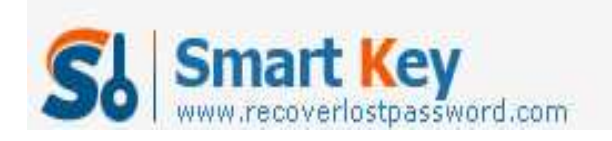

**How to Recover a Password Protected Microsoft Office Excel 2003 file** 

## **Article Source:**

http://recoverlostpassword.com/article/recover-password-protect-excel-file.html

Recently I wrote an article about **how to password protect Microsoft Office Excel 2003**. After reading my article, many users wondered as they could recover a password protected excel 2003 file as they lost or forgot the excel password. I felt it necessary to write this How-To article for **recovering a protected password in Excel 2003**.

Password protecting an excel file is no strange for us and it is useful if we share a computer with family, friends or colleagues and have to keep our data away form prying eye. If you have forgotten your password-protected Excel document password, then you must have a sinking face.

If you urgently need access to the restricted excel data, then you probably have tried brute-force password hacking. That is to say: you have basically tried to guess what the password is and test different guess for the password until one succeeds. However, this may literally take thousands of years if you have used a complex password, sounds like it is impossible to recover the Excel password, but that does not necessarily mean that you have completely lost access to the password-protected Excel forever. Everything will be convenient if you do this job by a brute-force password recovery tool.

**Excel Password Recovery 5.0** will allow you to decrypt the password protected Excel file and salvage the data form it. This program is use to get instant access to password protected Excel document created in MS excel 97/2000/2003/2007/2010. And it provides three password attack modes to enhance its performance to crack the password they are brute-force attack, brute-force with mask attack and dictionary attack. Before recover a password protected Excel file, you should understand how did this three attacks work.

**Brute-force Attack:** This attack mode will try all possible combinations until get the matched password and recover it. However, if the password is long and complex, it will do a long time of guess tests. So only using a small and simple will I recommend you to choose this mode.

http://www.recoverlostpassword.com **Brute-force with Mask Attack:** If still remember part of you password, I'll recommend you to select this attack mode, For example, if you remember your password is 6 characters and the first letter is "a", then you can define the mask as "a??????". It will reduce the time of guess tests. But the premise is a password mask

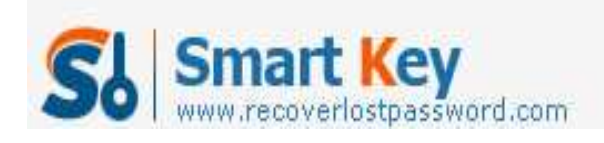

must be defined, or you will never recover the password.

**Dictionary Attack:** I highly recommend you to choose this attack mode, but you may feel strange about "Dictionary". Then what is a dictionary, it is a text file, which can be simply regard as a library listing the password elements. If the password is frequently used, you can provide a dictionary file by listing your character sets to let the program base on when seeking the password, such as your name, birthday, pet name etc. If so, it'll save your time to recover the password.

So, just follow the simple step by step process below to easily **recover excel password**.

Step 1: Download and install Excel Password Recovery program. Point your browser to http://www.recoverlostpassword.com/products/excelpasswordrecovery.html

Step 2: Run the program, click on "**Open**". Select the password-protected Excel file that you want to decrypt

Step 3: Select the type of password attack which you think is the best way to unlock a Excel password.

Step 4: Setting for the password attack mode what you choose.

Step 5: Click "**Start**" to begin the attack. How long it takes is depend on the password length and complexity. When the password attack is successful, a window will pop up and show you the opening password in "**File Opening Password**".

TIPS:

All the original articles are authorized by SmartKey, welcome To Transshipment but Please Retain the original.

If you are interesting in other **Password Recovery Bundle**, please visit our website.